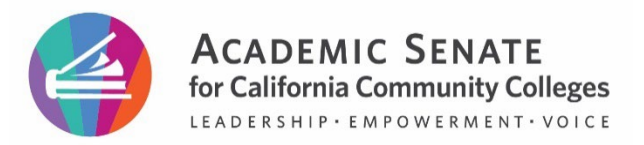

# ASCCC Resolution Voting Guide – Poll Everywhere

#### ASCCC Resolution Information

- Debate and voting begins at 9:00 am on Saturday, April 20, 2024 live and via Zoom.
- The direct link for resolution voting is: [PollEv.com/ascccresolutions299](https://pollev.com/ascccresolutions299)
- You must be logged into Poll Everywhere to vote.

## First-time Using Poll Everywhere?

If you are a first-time delegate or have not been a voting delegate since the ASCCC transitioned to online resolution voting, you will receive an invitation to complete your Poll Everywhere registration the week of the ASCCC Spring Plenary.

Please note, if you have used the Poll Everywhere software with the email provided on your delegate form for other purposes **you will not receive an invitation email.**

The invitation email will be sent from "support@polleverywhere.com" and the subject line will be "Complete your Poll Everywhere registration" (Figure 1). Please follow the link in the email to complete the set-up of your account.

## Logging in to Poll Everywhere

- 1. Make sure you know your email and password. The email should be the one you submitted on your delegate form. Your password should be what you entered when you first registered your account.
- 2. Go to<https://pollev.com/login> and enter your email and password (Figure 2). If you forgot your password, please reset it by clicking "Forgot password?"

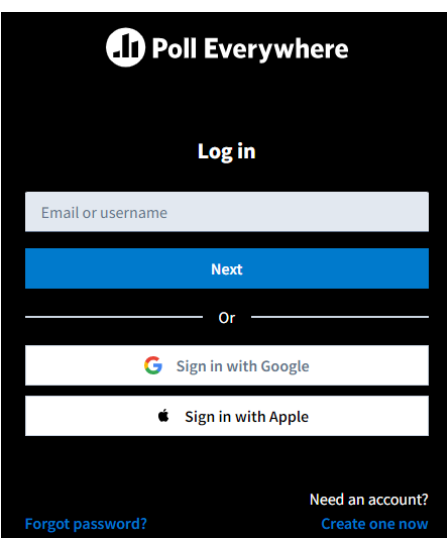

*Figure 2. Log in screen for Poll Everywhere*

From: Poll Everywhere <support@polleverywhere.com> Date: Tue, Mar 8, 2022 at 10:47 AM Subject: Complete your Poll Everywhere registration To: ASCCC Resolutions <melissa@asccc.org>

**Hi ASCCC Resolutions** 

ASCCC Resolutions has invited you to Poll Everywhere so you can participate in their activities. To complete your participant registration and access your Poll Everywhere account, please set your password. To get started, click the link below or copy and paste it into your browser's address bar. Next, type or copy the email address below into the email field. Finally, select "Reset password".

*Figure 1. Invitation email from Poll Everywhere*

#### Joining ASCCC Resolution Voting

- 1. Make sure you are logged in using the steps provided in the section above.
- 2. Navigate to Poll Everywhere's home page at: <https://pollev.com/home> (Figure 3).
- 3. Enter in "**ascccresolutions233**" and click "Join"
- 4. Alternative, you can join by using the direct link: [PollEv.com/ascccresolutions299](https://pollev.com/ascccresolutions299).

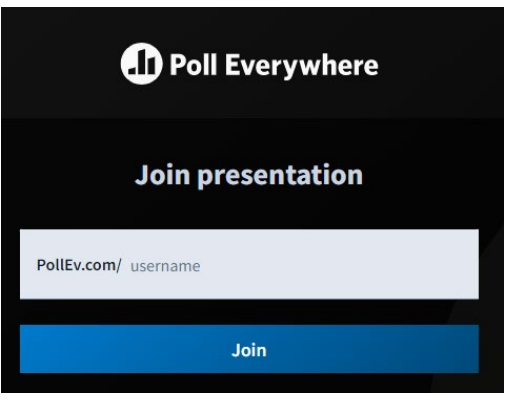

*Figure 3. Screen to access ASCCC's presentation*

## Resolution Voting

Once you have successfully logged in, you will see a screen that states "Waiting for asccccresolutions299's presentation to begin" (Figure 4). **If voting is live and you do not see the poll, please refresh your screen.**

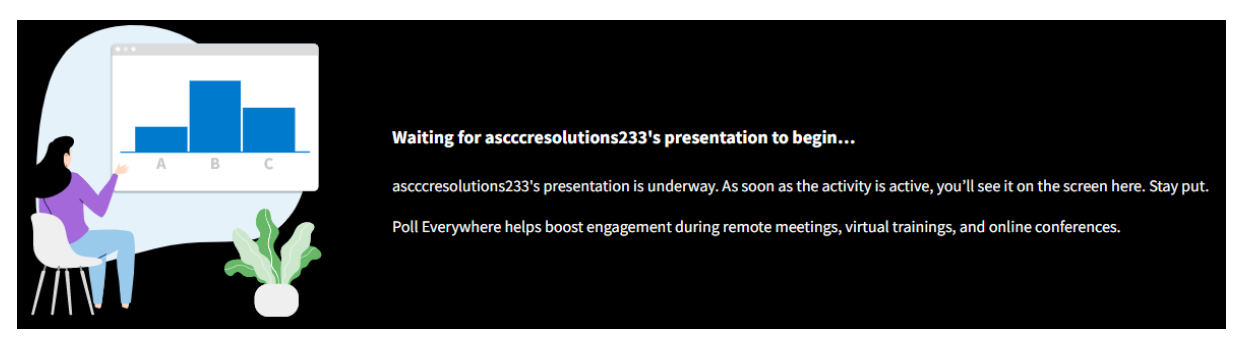

*Figure 4. Waiting screen for ASCCC Resolutions voting*

# What If I am Experiencing Technical Difficulties?

No problem! We're here to help. Please send an email t[o eventtechsupport@asccc.org.](mailto:eventtechsupport@asccc.org) Although this email will be actively monitored, your patience is extremely appreciated.